# Úloha č. 1: Stanovení emisivity povrchu modelu pomocí termokamery

### Pomůcky:

Objekt z neznámého materiálu A, termokamera, termočlánek s multimetrem, počítač, software.

## Postup:

Stanovte hodnotu emisivity modelu A pomocí termokamery (na jeho matném povrchu a taktéž na jeho lesklém povrchu v oblasti obrazu obsluhy termokamery).

- 1. Stanovte teplotu povrchu měřeného objektu pomocí termistorového čidla (v definovaných pozicích – lesklá plocha, matná plocha). Stanovte teplotu prostředí, jeho vlhkost a teplotu pokožky vyšetřujícího.
- 2. Udělejte termosnímek objektu A pomocí termokamery. Termosnímek zaznamenejte z takové vzdálenosti od objektu, aby byla celá plocha senzoru vyplněna snímaným objektem. Dbejte na kolmost polohy objektivu termokamery vůči snímanému objektu, taktéž na přítomnost odrazu vyšetřujícího v lesklé ploše (snímek uložte do paměti přístroje).
- 3. Nahrajte uložené termogramy z paměti přístroje do počítače a proved'te analýzu emisivity a teploty povrchu předmětu.
- 4. Otevřete program FLIR QuickReport.
- 5. Dle návodu k programu vyvolejte patřičný snímek z adresáře a definujte polohu měřených bodů (oblastí) teploty – oblast odrazu osoby v lesklém poli materiálu, matná oblast materiálu.
- 6. Vyhodnot'te postupně teplotu jednotlivých definovaných bodů (oblastí) pomocí nastavení odražené teploty, atmosférické teploty, vlhkosti a emisivity. Hodnoty emisivity nastavujte v pořadí 0.1, 0.25, 0.4, 0.5, 0.7, 0.9 a 1.
- 7. Vytvořte graf závislosti získané teploty jednotlivých měřených bodů na hodnotě emisivity.
- 8. Určete z grafu hodnotu emisivity materiálu v místě měřených bodů pomocí teplot získaných termistorem (bod postupu číslo 1).

# Úloha č. 2: Stanovení propustnosti elektromagnetického záření materiály, určení polotloušťky útlumu

### Pomůcky

Stínící filtry, termokamera, teploměr, teplý (studený) objekt, počítač a software.

### Postup:

Stanovte polotlošť ku útlumu elektromagnetického záření, vyhodnotte propustnosti různých materiálů.

- 1. Určení pokojové teploty.
- 2. Záznam termosnímku objektu pomocí termokamery.
- 3. Záznam termosnímku objektu pomocí temokamery přes prostředí filtrů: sklo, plastická hmota, plexisklo, papír.
- 4. Záznam snímků objektu pomocí termokamery přes prostředí PP filtrů o tloušť ce 0,04 mm. Postupně přidávejte filtry a zaznamenávejte termosnímky.
- 5. Porovnejte jednotlivé snímky z bodu měření 4. (ve smyslu existence tepelného obrazu objektu).
- 6. Vytvořte graf závislosti maximální a průměrné hodnoty teploty v tepelném obrazu objektu na tloušť ce stínící vrstvy z dat bodu měření 5.
- 7. Vypočtěte polotloušť ku útlumu prostupující elektromagnetické vlny z vypracovaného grafu.

# Úloha č. 3: Chladový test

### Pomůcky

Ledová lázeň, termokamera, teploměr, počítač, software.

### Postup:

Před pokusem i během pokusu se vyvarujte dotyků a otlaků měřených povrchů končetin! Proveď te termografické měření chladového testu horních končetin.

- 1. Zaznamenejte povrchovou teplotu horních končetin (ventrální strana, obě končetiny společně).
- 2. Ponořte končetiny na dostatečně dlouhou dobu (2 min) do vodní lázně.
- 3. Snímejte teplotu každých 30 s po dobu 10 minut.
- 4. Snímky uložte a proveď te analýzu chladového testu.
- 5. Vytvořte grafy závislosti teploty na čase pro měřící body bodová teplota první a poslední články prstů, tři body na dlani dle přiloženého schématu.
- 6. Okomentujte vývoj v čase, srovnejte jednotlivé body. Porovnejte výchozí a konečný stav a obě končetiny navzájem.

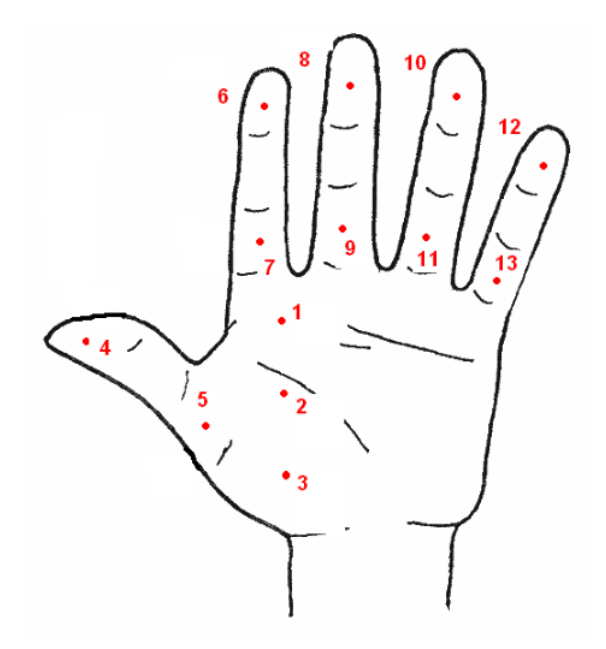

# Úloha č. 4: Měření vzdálenosti pomocí termokamery

## Pomůcky

Měřený objekt o vyšší teplotě než pokojová, termokamera, teploměr, počítač, software.

### Postup:

V prostředí vzduchu dochází k útlumu infračerveného záření, tzn. se zvětšující se vzdáleností mezi měřeným objektem a snímačem roste také útlum detekovaného IR signálu. Popište útlum tepelného záření v prostředí vzduchu a na základě této znalosti proved'te měření vzdálenosti.

- 1. Zapněte termokameru a nastavte plošné snímání teploty s vyhledáváním nevyšší teploty v měřeném poli.
- 2. Zaznamenejte maximální teplotu měřeného objektu ze vzdálenosti 10 cm, 30 cm, 1 m, 2 m, 3 m, 4 m.
- 3. Změřte teplotu totožného objektu z neznámé vzdálenosti X (určená individuálně vyučujícím).
- 4. Vytvořte závislost teploty objektu (maximální) na vzdálenosti detekce.
- 5. Pomocí grafu určete neznámou vzdálenost X, určete teplotu objektu při měření z nulové vzdálenosti.